4 5

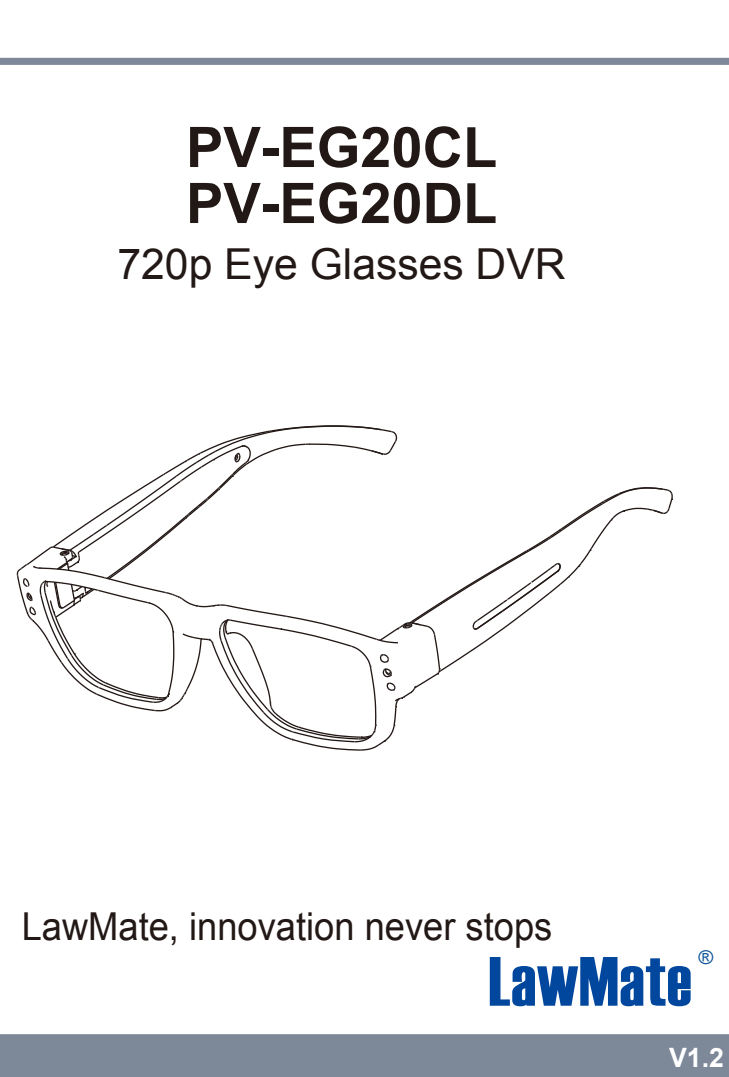

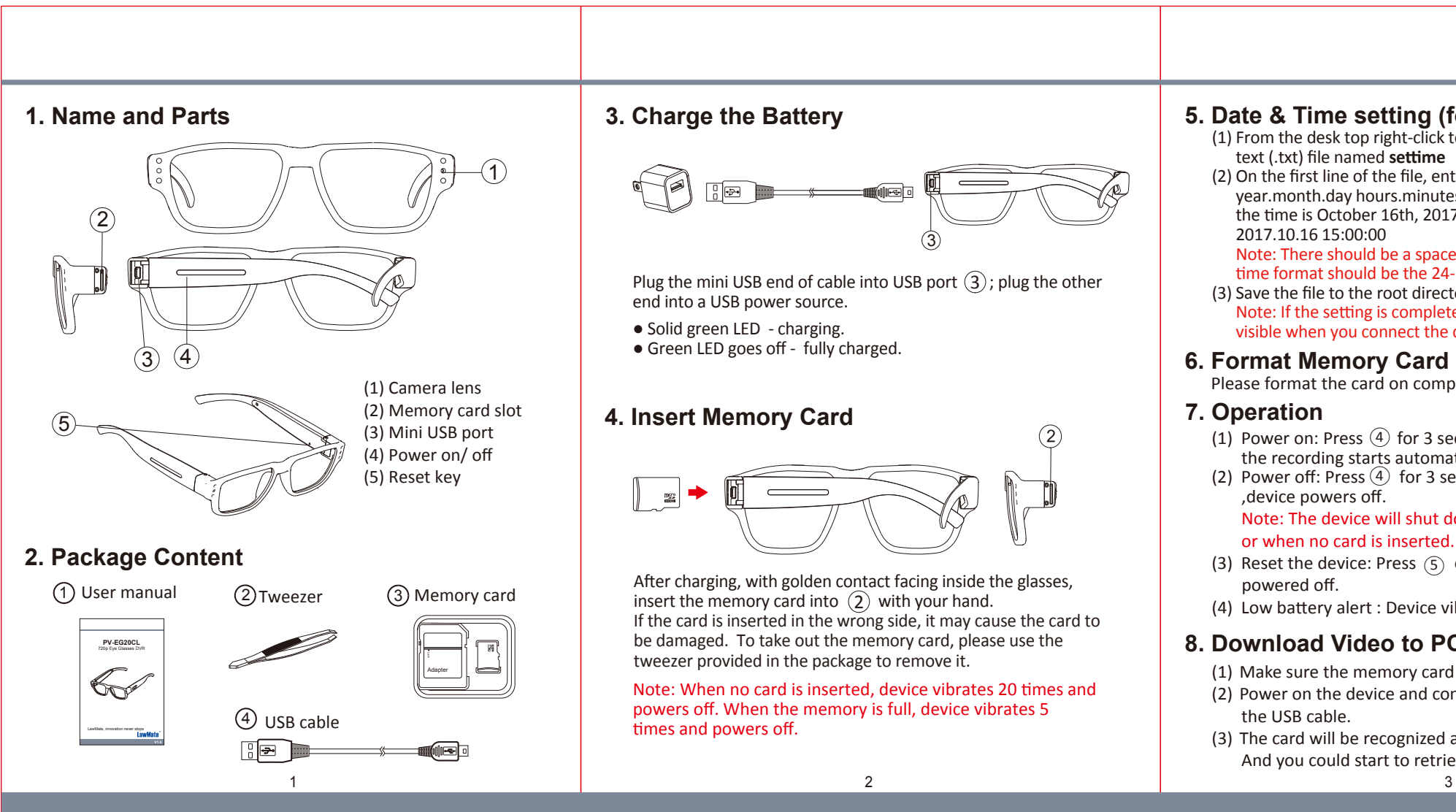

## **5. Date & Time setting (for Windows system)**

(1) Power on: Press  $\overline{4}$  for 3 seconds. With one long vibration, the recording starts automatically when power is on.

(2) Power off: Press  $\overline{(4)}$  for 3 seconds. With two short vibrations

(1) From the desk top right-click to open Notepad, create a text (.txt) file named **settime**

(2) On the first line of the file, enter date and time information as year.month.day hours.minutes.seconds. For example, suppose the time is October 16th, 2017 15:00. Then, please enter

 Note: There should be a space left between date and hour; time format should be the 24-hour format.

(3) Save the file to the root directory of the memory card.

 Note: If the setting is completed, the **settime.txt** file will not be visible when you connect the device to the computer again.

(1) Make sure the memory card is inserted into the device. (2) Power on the device and connect the device to the PC with

(3) The card will be recognized as an external drive on the PC. And you could start to retrieve files from the card.

Please format the card on computer.

 Note: The device will shut down itself when the card is full or when no card is inserted.

(3) Reset the device: Press  $(5)$  once, and device will be

(4) Low battery alert : Device vibrates for 3 times.

## **8. Download Video to PC**

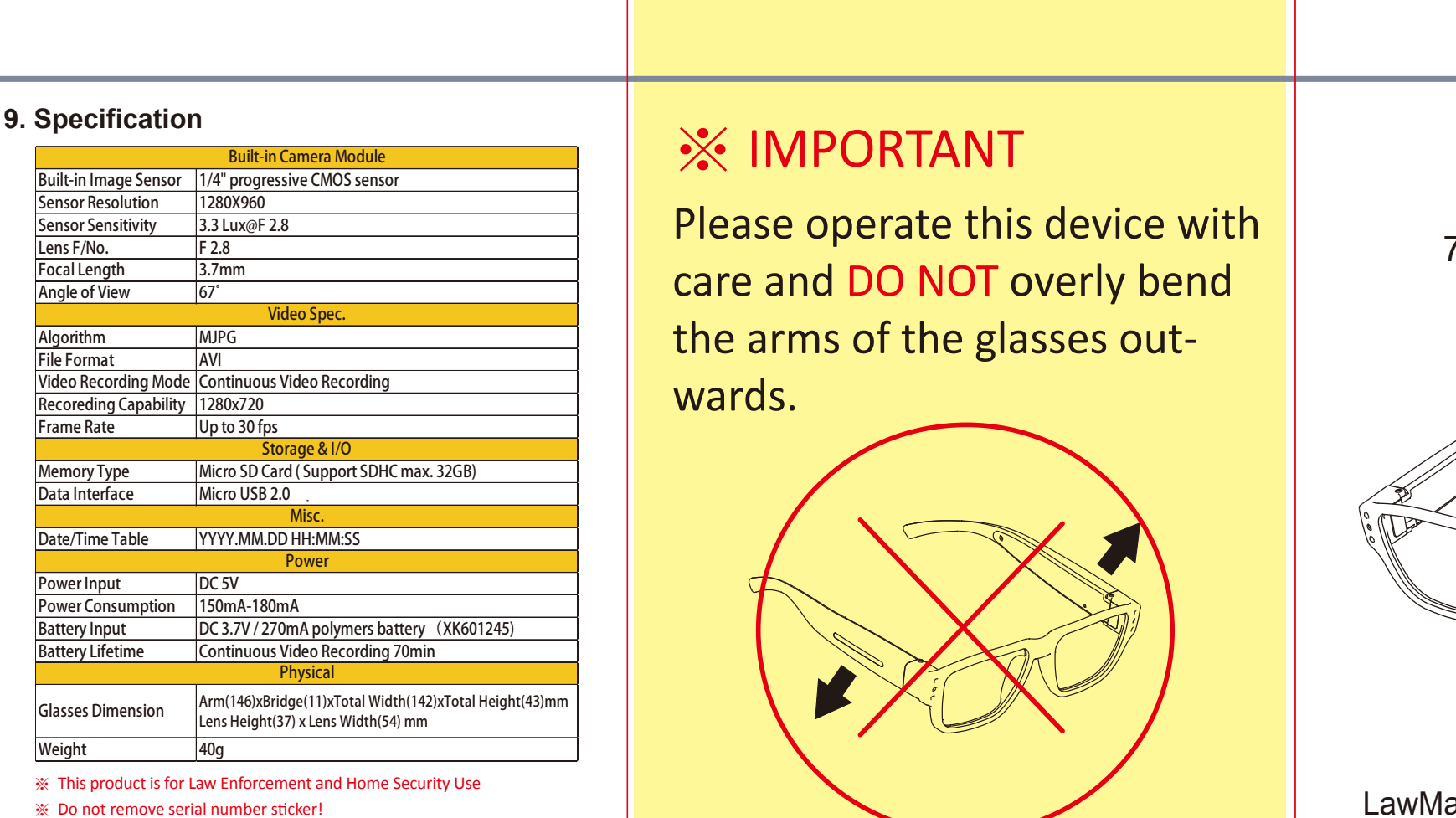

Warranty is invalid if the sticker is tampered.